## **Coordinates**

This ITP allows you to use a marker to identify the coordinates of points on different grids. You can mark points and draw lines and shapes. You have a choice of 1, 2 or 4 quadrants to work in to introduce both positive and negative coordinates.

You can explore the use of the different quadrants by hiding and revealing the grid to support children's understanding of the coordinate system.

The ITP can also be used to explore the properties of 2-D shapes and to predict translations, rotations and reflections of various shapes in the different quadrants. Interactive whiteboard tools can be used to draw mirror lines or points of rotation.

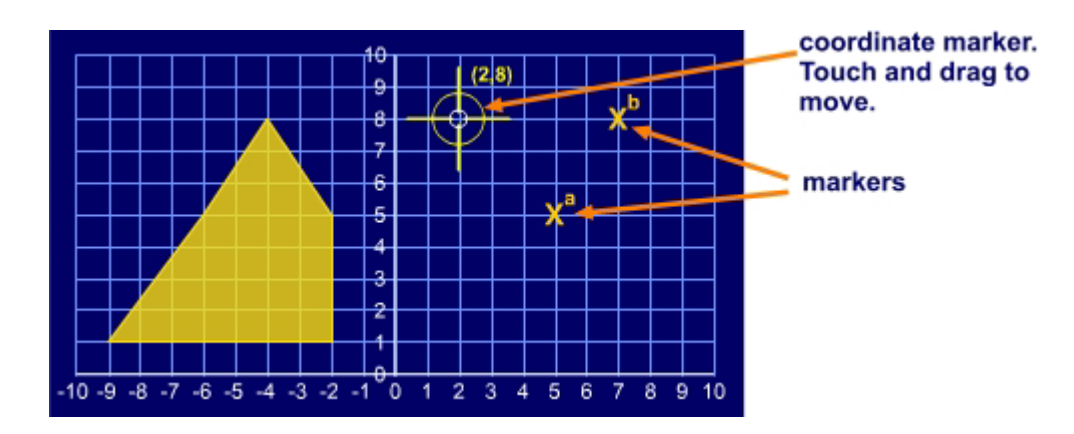

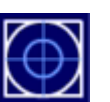

Show the coordinate marker.

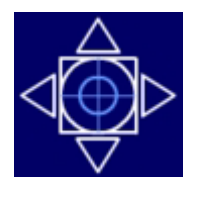

You can move the marker by touching and dragging it or by using the pointers on the control button.

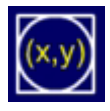

Show or hide the coordinates of the coordinate marker.

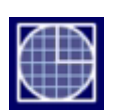

Open the grid selection options.

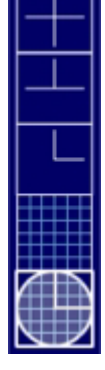

Select the type of grid to show.

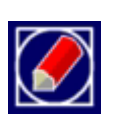

Open the drawing options.

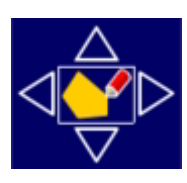

Use the pointers to move the shape.

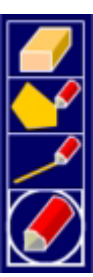

Hide or show the grid.

Erase the current shape or lines.

Select the draw a shape option.

Select the draw a line option.

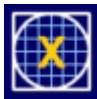

Open the marker options.

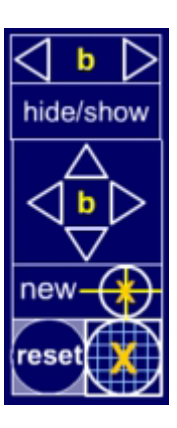

Select a marker.

Hide or show the markers.

Move the selected marker.

Add a new marker at the coordinate marker's position.